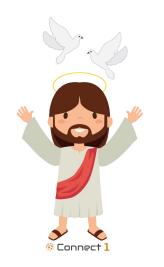

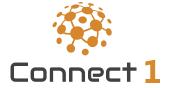

# THE CATHOLIC SCHOOL ENGAGEMENT APP SIMPLE, FUN, & FULL OF HEART

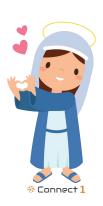

## This is a step-by-step instruction guide for the Parent and Guardian Registration Process

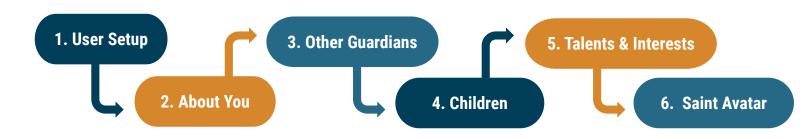

The following pages will include screenshots and instructions for each task.

- How to Access: Your school administrators will send you an email that will contain a link to the Connect1 App and a unique school code.
- Who Completes?: Only one member of the family has to complete the full registration process.
- **Other Guardians:** If you add and identify other guardians identified through the registration process, those guardians will receive invite emails to join your family. If you do not add them, other guardians can also use the school code to create an account.
- ☐ Going Forward: learn more about the Connect1 app by watching this Introductory Video.

## **Step 1: User Setup**

Go to the app.

(https://app.connect1.io/)
Click on "Sign Up Using School
Code."

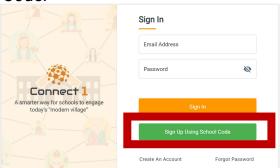

Enter your email address and the school code, then click "Submit Code."

School Code: B87YM8

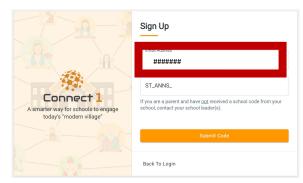

Provide your name, role (parent/community member), and create a password.

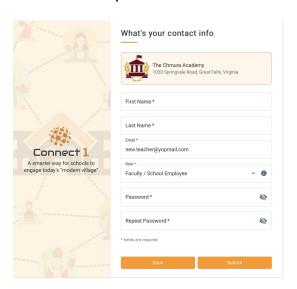

Check your email, copy the confirmation code, and enter it in "Confirmation Code."

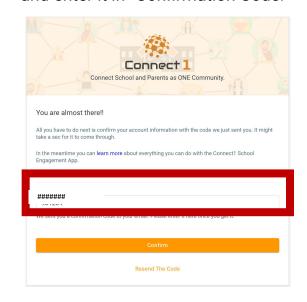

Once confirmed, click "Back To Login."

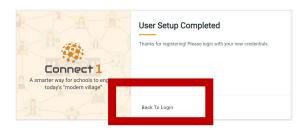

Enter your email and password to sign in!

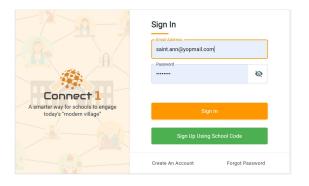

### **Step 2: About You**

- Click on "Relation."
  Select from the drop down list:
  - Father
  - Mother
  - Grandparent
  - Other
- 2 Enter your address.
- \* Optional: Check the box to exclude your address, phone, and email from the community directory.

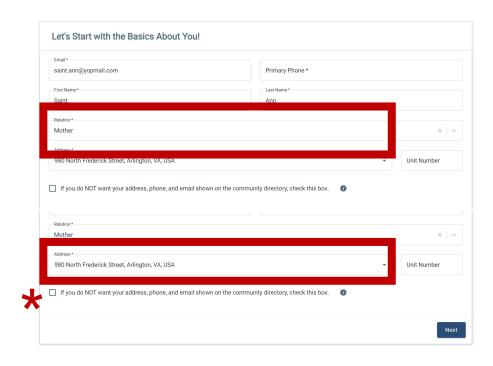

## **Step 3: Other Guardians**

1 Click on "Add Guardian."

Add other guardians (spouse, grandparents, etc.) who may want to be involved at the school.

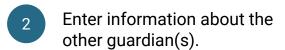

- Guardians will receive an email with a link to register in the app as part of your family.
- You can add a unique address for each guardian.

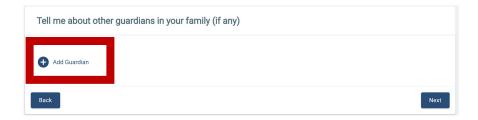

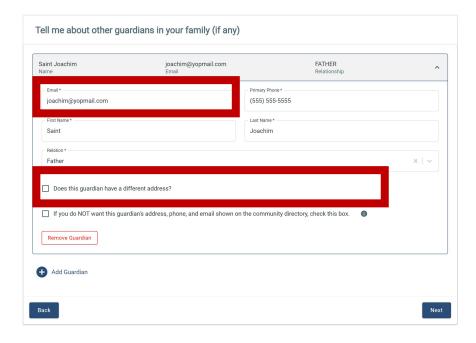

## **Step 4: Children**

- Add your children and indicate their grade for the upcoming school year.
- \* Optional: Include your child's nickname and date of birth.

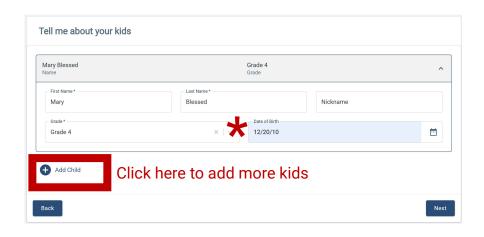

## **Step 5: Talents & Interests**

- Click through the 5 talent categories:
  - Business
  - Technology
  - Art/Recreation
  - Media/Marketing
  - Education/Science

Talent Center

Talent Center

Talent Center

Talent Center

Talent Center

Talent Center

Talent Center

Talent Center

Talent Center

Talent Center

Talent Center

Talent Center

Talent Center

Talent Center

Talent Center

Talent Center

Talent Center

Talent Center

Talent Center

Talent Center

Talent Center

Talent Center

Talent Center

Talent Center

Talent Center

Talent Center

Talent Center

Talent Center

Talent Center

Talent Center

Talent Center

Talent Center

Talent Center

Talent Center

Talent Center

Talent Center

Talent Center

Talent Center

Talent Center

Talent Center

Talent Center

Talent Center

Talent Center

Talent Center

Talent Center

Talent Center

Talent Center

Talent Center

Talent Center

Talent Center

Talent Center

Talent Center

Talent Center

Talent Center

Talent Center

Talent Center

Talent Center

Talent Center

Talent Center

Talent Center

Talent Center

Talent Center

Talent Center

Talent Center

Talent Center

Talent Center

Talent Center

Talent Center

Talent Center

Talent Center

Talent Center

Talent Center

Talent Center

Talent Center

Talent Center

Talent Center

Talent Center

Talent Center

Talent Center

Talent Center

Talent Center

Talent Center

Talent Center

Talent Center

Talent Center

Talent Center

Talent Center

Talent Center

Talent Center

Talent Center

Talent Center

Talent Center

Talent Center

Talent Center

Talent Center

Talent Center

Talent Center

Talent Center

Talent Center

Talent Center

Talent Center

Talent Center

Talent Center

Talent Center

Talent Center

Talent Center

Talent Center

Talent Center

Talent Center

Talent Center

Talent Center

Talent Center

Talent Center

Talent Center

Talent Center

Talent Center

Talent Center

Talent Center

Talent Center

Talent Center

Talent Center

Talent Center

Talent Center

Talent Center

Talent Center

Talent Center

Talent Center

Talent Center

Talent Center

Talent Center

Talent Center

Talent Center

Talent Center

Talent Center

Talent Center

Talent Center

Talent

Select all the your talents and areas of expertise.

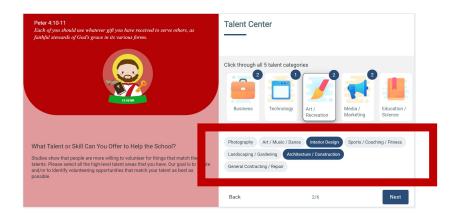

- Click on drop down menu.
  Select your preferred
  volunteering time(s).
  - Early Morning
  - During School
  - Immediately After School
  - Evenings

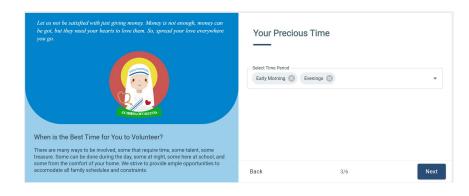

- Click on drop down menu.
  Select your preferred
  volunteering event(s):
  - Fundraising
  - Social Events
  - Traditions
  - School Operational
  - CYO/Sports Coaching
  - Classroom Events
  - Expertise on Strategic Tasks
  - Leadership (Parent Leader, Committee Chair, etc.)

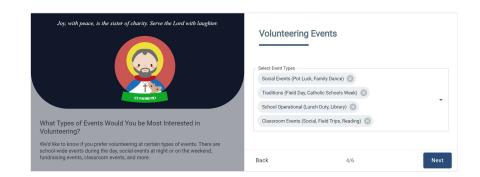

- Click on drop down menu.
  Select your preferred
  volunteering role(s):
  - PTO Board Member
  - PTO Fundraising Chair
  - PTO Committee Chair
  - Room Parent Lead/Co-Lead
  - Support Role
  - Not a lot of time to offer but can help in other ways (donated items, etc.)
  - No Specific Role Preference, Volunteer as Needed

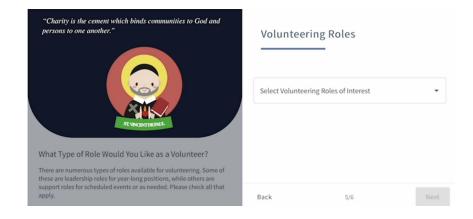

- 6 Click on drop down menu. Select your preferred fundraising form(s):
  - Tax-Deductible Direct Donation for School Operation Needs
  - Tax-Deductible Direct Donation for Specific Raises
  - Big Event-Based Fundraising
  - Sign-up Parties/Events
  - Race/Walk Event
  - Effortless Fundraising
  - Smaller Event-based Fundraising
  - Non-monetary Donation

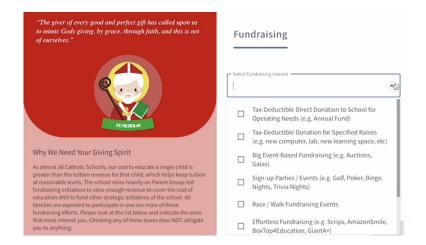

### **Step 6: Saint Avatar**

Pick one of our 60 Saint Avatars to represent you!

(We love adding more avatars, so if one of your favorite saints isn't represented, let us know!)

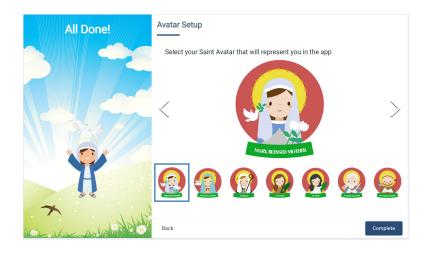

#### **BONUS: Mobile Access**

Download the app for easy access on your phone!

You can always access the desktop version through <a href="https://app.connect1.io/">https://app.connect1.io/</a> or by going on the Connect1 website!

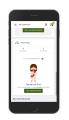

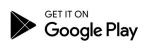

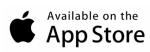

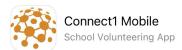

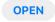